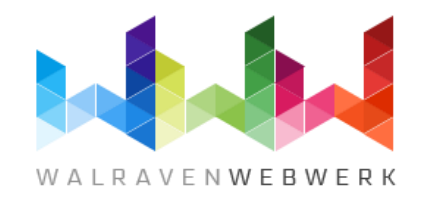

# **Kennismaking Yootheme**

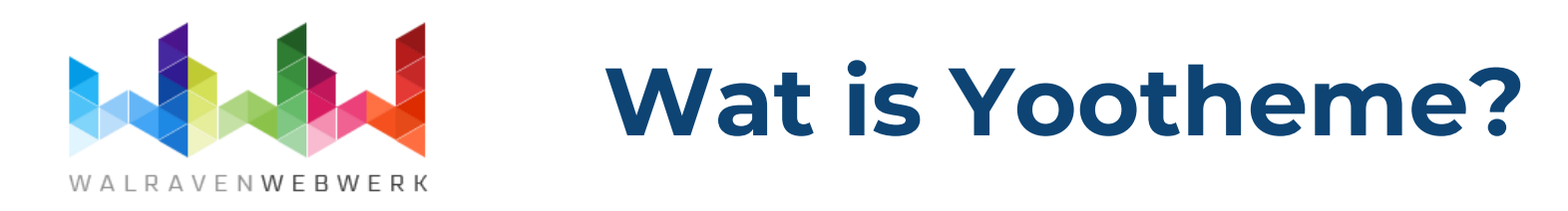

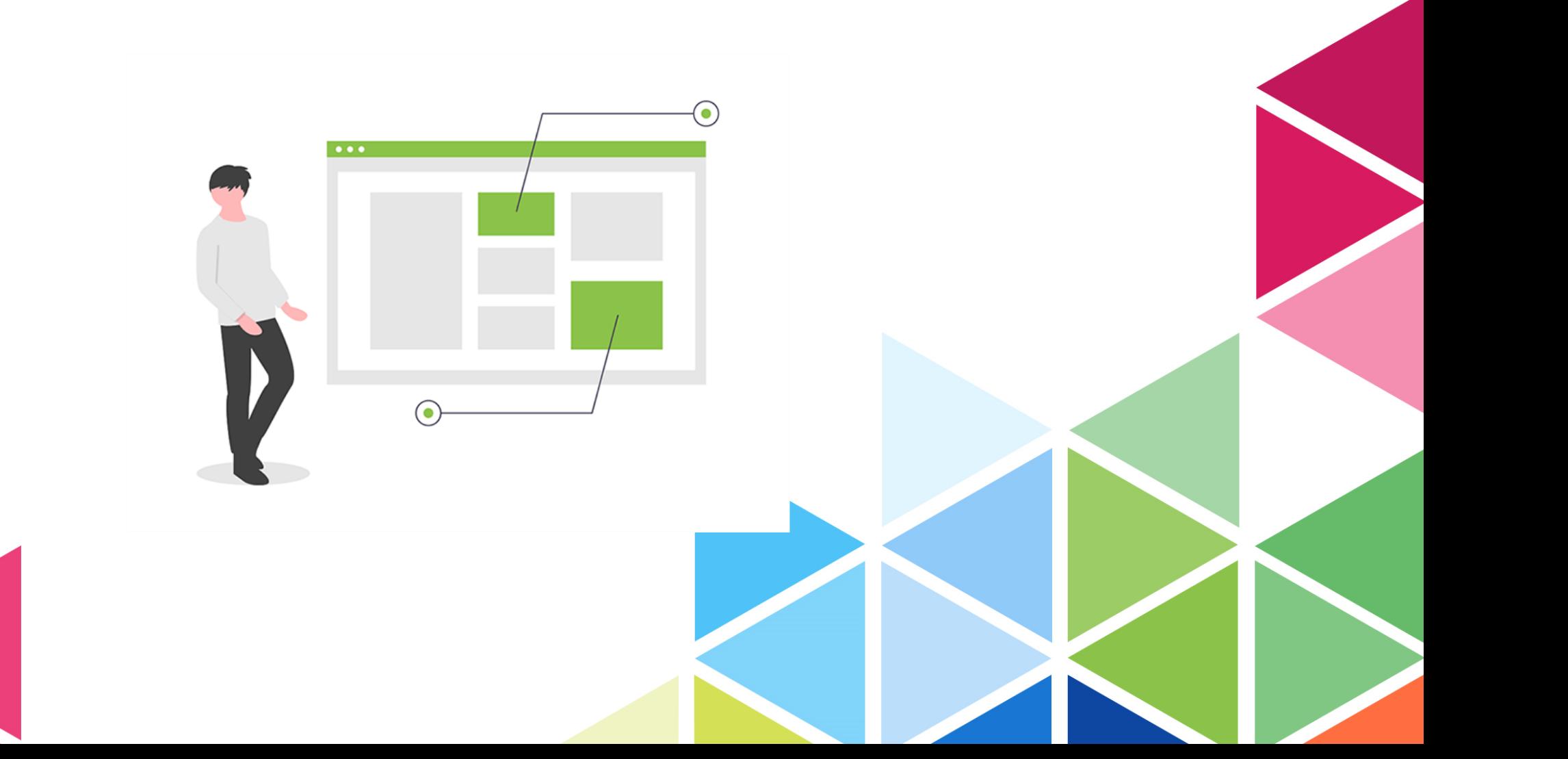

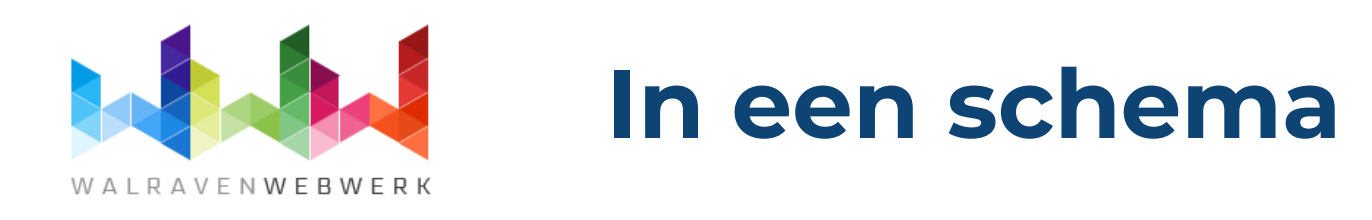

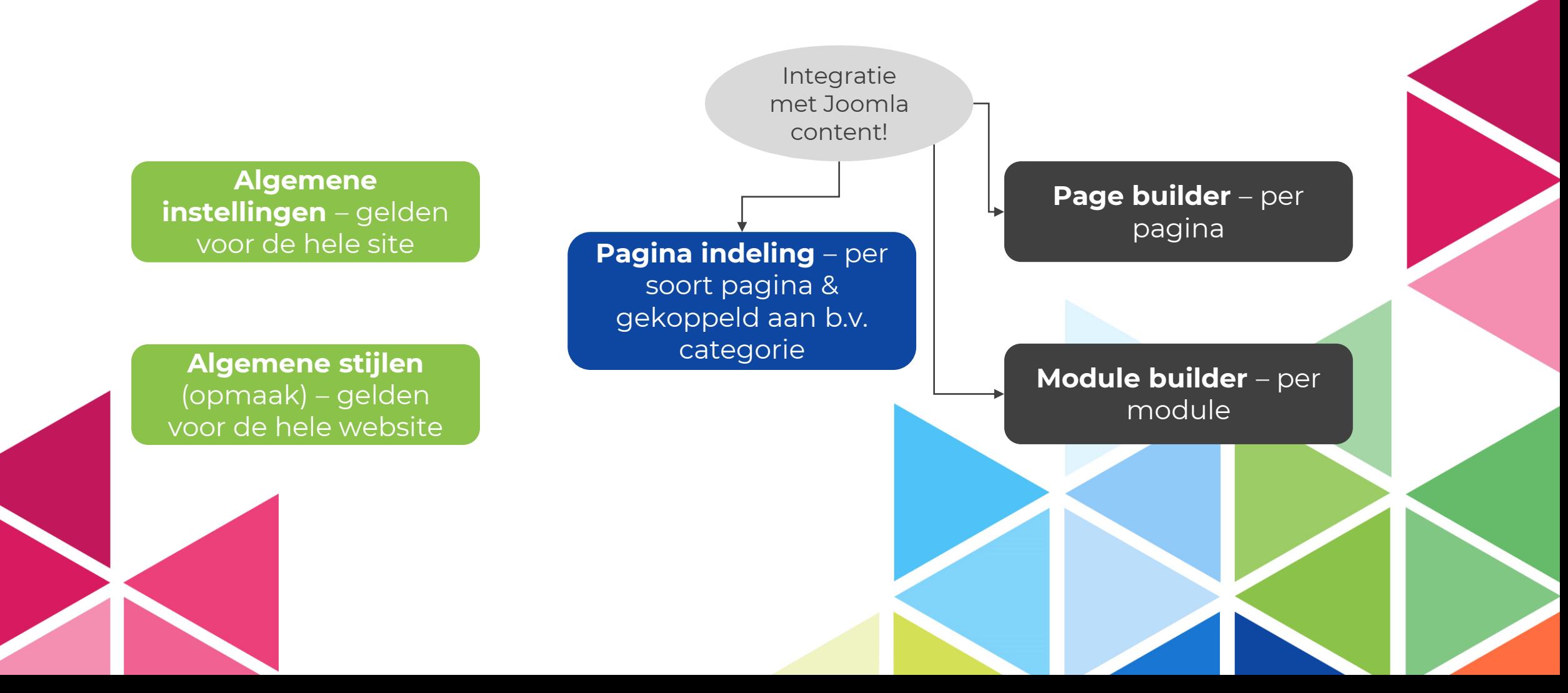

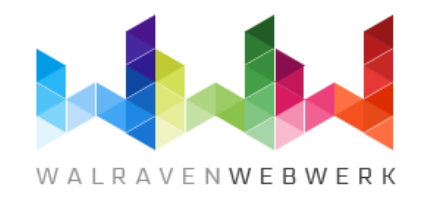

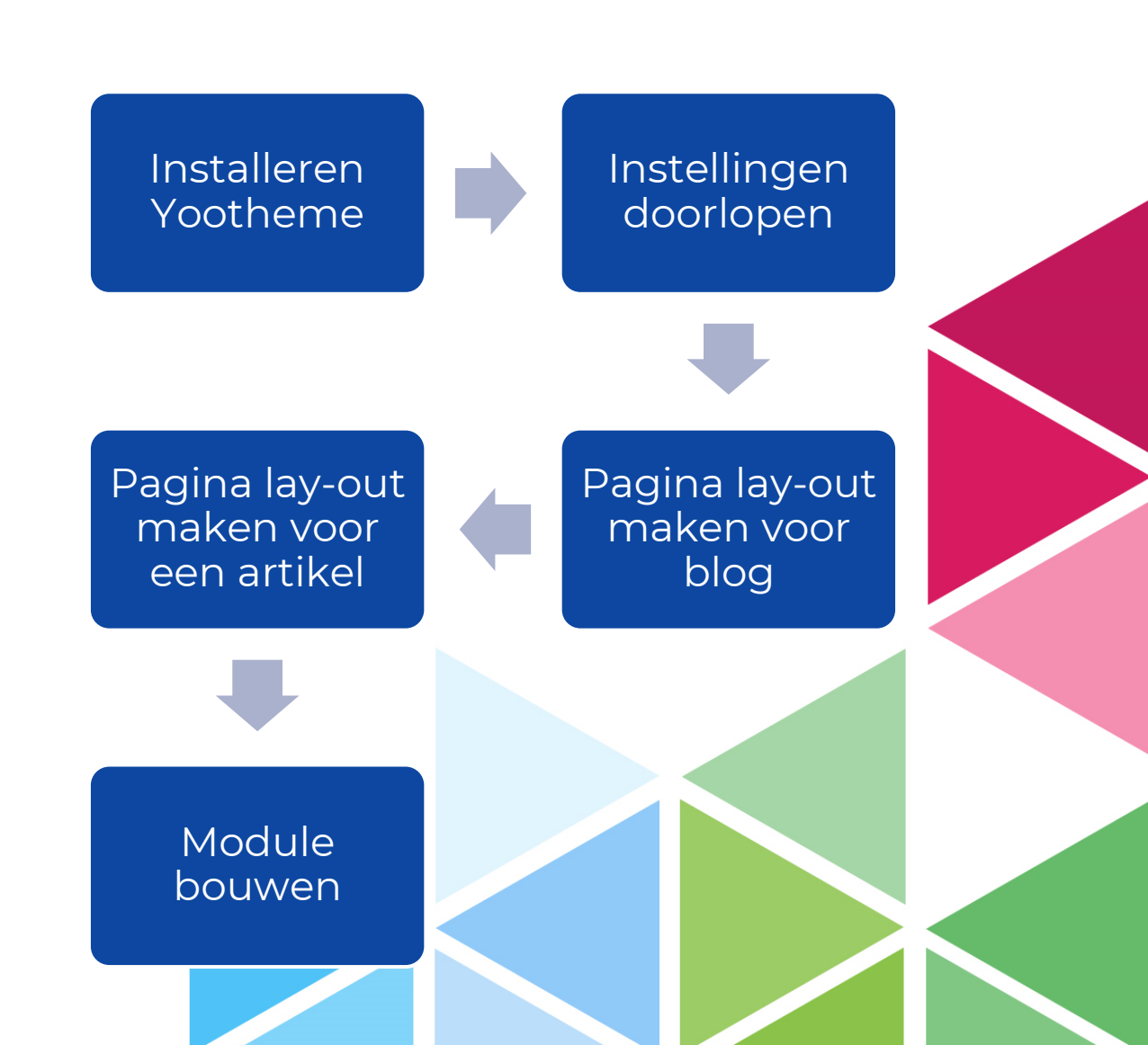

## **Aan de slag**

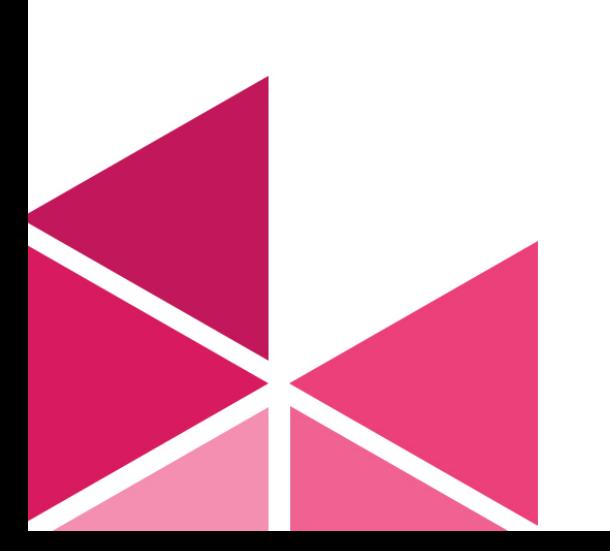

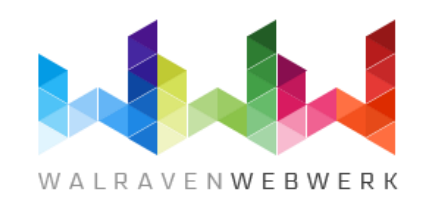

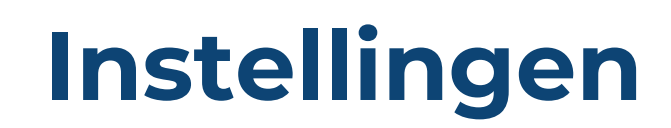

- **Favicon**
	- Favicon en touch icon instellen
- **Cookiebanner**
	- Mogelijkheid een cookiebanner te plaatsen.
- **Aangepaste code**
	- Plaatsen van eigen CSS en scripts
- **API sleutel**
	- Instellen van api sleutel voor updates en diensten.
- **Externe diensten**
	- Instellen Google maps, Analytics, Mailchimp en Caimpaingmonitor connectie.
- **Geavanceerd**
	- Instellen child theme (map in templates yootheme\_childnaam)
	- Instellen naam media (in images)
	- Gebruikte zoekcomponent
	- Laden bootstrap aan of uitzetten
	- Afbeeldingen opslaan als WebP of AVIF
	- Jquery laden aan of uitzetten
	- Cache wissen
	- Settings exporteren of importeren

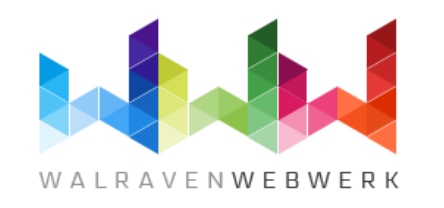

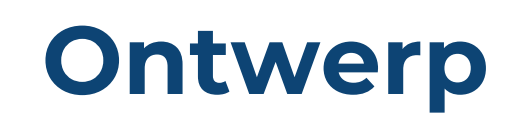

### • **Website**

- Logo's en boxed of full width website
- **Header**
	- Indeling header en menu
- **Mobiel**
	- Indeling mobile header en menu
- **Top**
	- Algemene opmaak module positie top
- **Zijbalk/sidebar**
	- Algemene opmaak module positie sidebar
- **Bodem/bottom**
	- Algemene opmaak module positie bottom
- **Footer**
	- Opmaak van de footer met de builder
- **Blog**
	- Algemene instellingen voor blog weergave
- **Bericht/post**
	- Algemene instellingen voor een artikel weergave

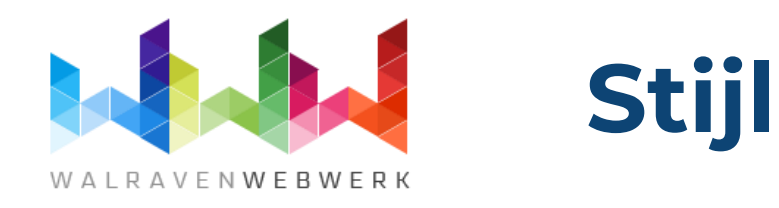

### • **Global**

- Typografie, kleuren, randen, schaduwen en ruimtes
- **Theme**
	- Pagina, toolbar, header, box decoration

#### • **Inverse**

- Opmaak in lichte/dokere opmaak (negatief van origineel)
- **Google Lettertypes**
	- Gebruikte varianten per font

### • **Componenten**

- Mogleijkheid om alle componenten op te maken/aan te passen.
- Instellingen hier gelden voor heel de website.

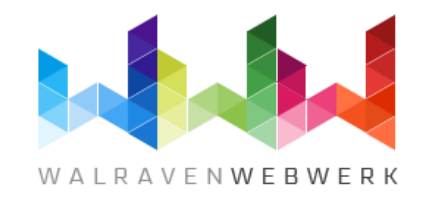

### **Builder, Templates, Menu's en Modules**

- **Builder**
	- Bouwen van individuele pagina's (alleen gebruiken als het niet anders kan).
- **Templates**
	- Bouwen van lay-outs voor verschillende type pagina's
- **Menu's**
	- Instellen en beheren van menu's met koppeling naar menu-beheer van Joomla.
- **Modules**
	- Instellen en beheren van modules met een koppeling naar het module beheer van Joomla.

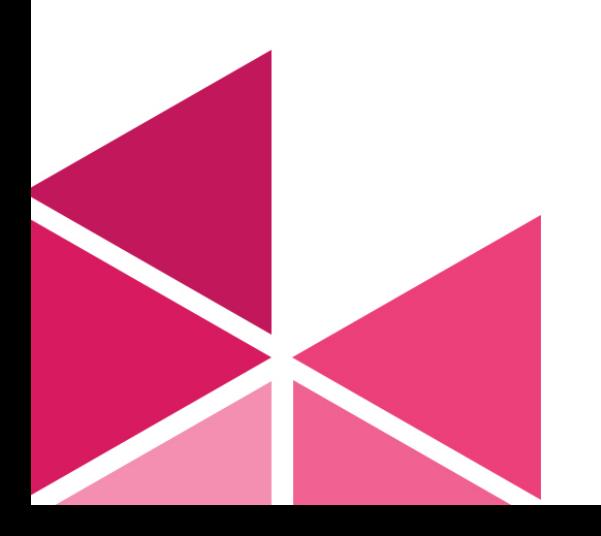

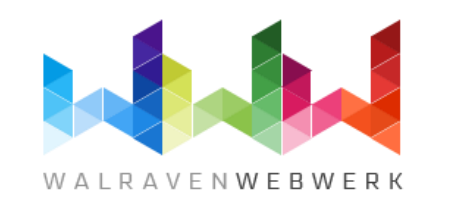

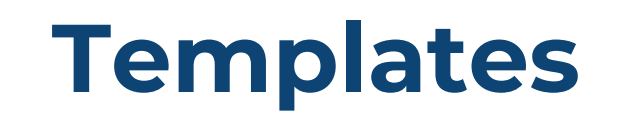

- Klik op New Template om een nieuwe template te maken.
- Je kan aangeven voor wat voor soort pagina deze template wil maken:
	- Enkel artikel
	- Categorie blog
	- Speciale artikelen
	- Getagte Items
	- Lijst van alle tags
	- Contactpersoon
	- Zoeken
	- Slim zoeken
	- 404 pagina

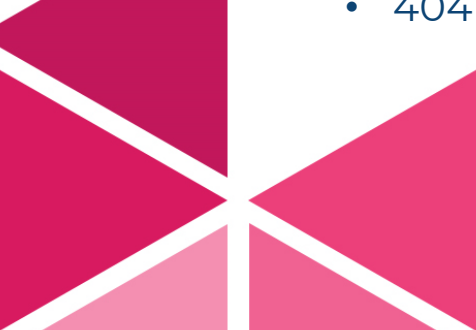

- Dit kan je beperkt toepassen op:
	- Categorie (meerdere)
	- Tag (meerdere)
	- Eerste pagina Alles behalve de eerste pagina
	- *Opties zijn afhankelijk van het soort pagina*

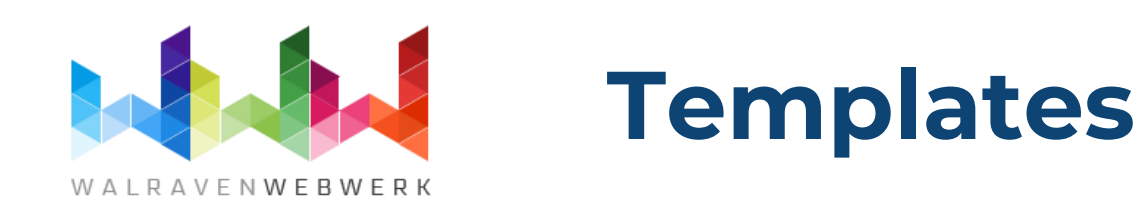

- Om een template te kunnen bewerken moet je op een pagina staan waarop die template van toepassing is.
- Er verschijnt een knopje **Builder** achter de naam van de template. Als je daarop klikt kan je gaan bouwen/aanpassen.
- Je kan de volgorde van de templates verslepen. Yootheme gebruikt de eerste template die hij vindt, die op de pagina van toepassing is.
- Zet specifieke templates bovenaan generieke templates onderaan.

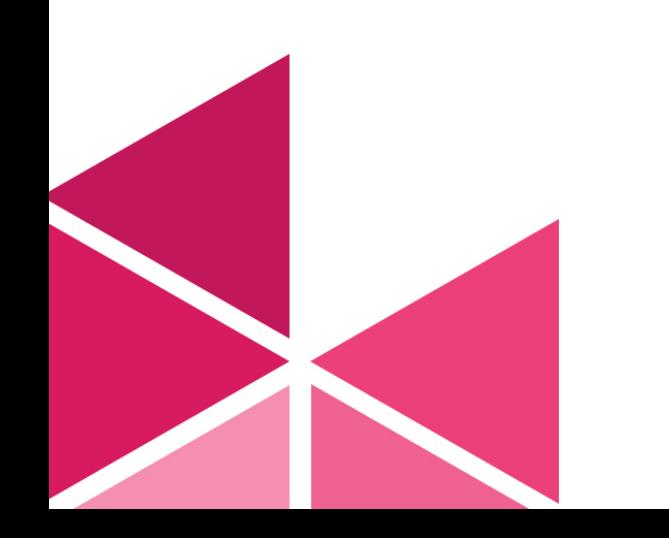

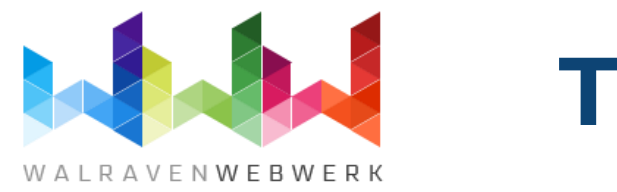

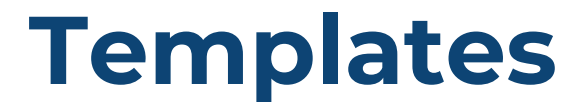

- Om een template te kunnen bewerken moet je op een pagina staan waarop die template van toepassing is.
- Er verschijnt een knopje **Builder** achter de naam van de template. Als je daarop klikt kan je gaan bouwen/aanpassen.
- Je kan de volgorde van de templates verslepen. Yootheme gebruikt de eerste template die hij vindt, die op de pagina van toepassing is.
- Zet specifieke templates bovenaan generieke templates onderaan.

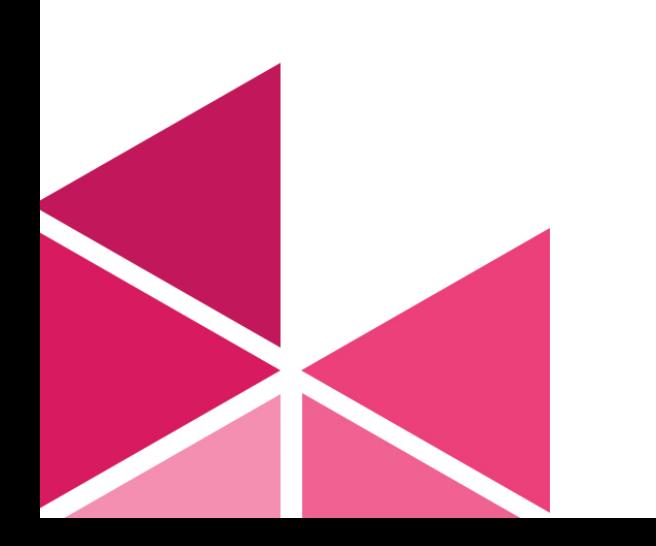

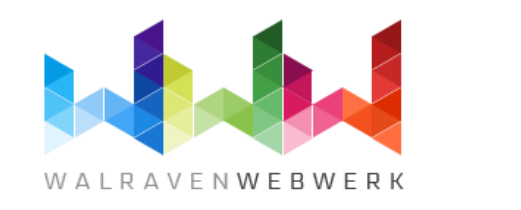

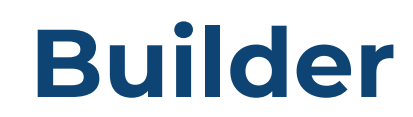

### • **Sections**

- Loopt over de hele breedte
- Breedte van inhoud kan worden aangepast
- Instellingen hebben invloed op alles binnen de sectie.
- **Rows** (met 1 of meer kolommen)
	- Loopt over de breedte van de inhoud van de sectie.
	- Opmaak per rij en kolom

### • **Elements**

- Elementen voor enkel item (afbeelding, panel, tekst)
- Elementen voor meerdere items (lijst, galerij, grid)
- Systeem elementen ( modules of module posities, pagination)

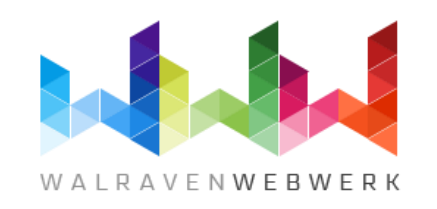

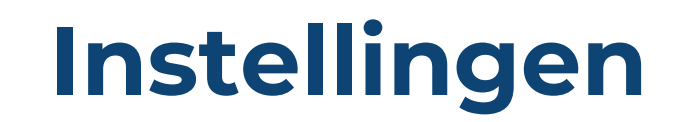

### **Enkelvoudige elementen**

- Heeft inhoud, instellingen en geavanceerd
- Bevat 1 of meer velden die ingevuld kunnen worden
	- Title, meta data, inhoud, afbeelding…
- Instellingen gelden alleen voor dat element.

#### **Meervoudige elementen**

- Werken met items. Ieder item kan meerdere velden hebben.
- Algemene instellingen (voor alle items)
	- Verdeling over kolommen, stijl van kopjes, positie van afbeeldingen, stijl van knoppen.
	- Vaak heel uitgebreid
- Instellingen per item
	- Stijl van paneel of knop
	- Vaak heel beperkt

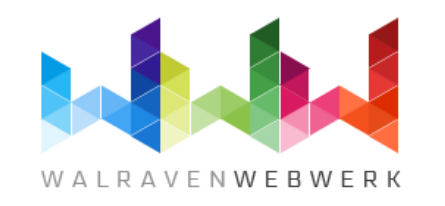

### **Dynamische content**

### • **Je maakt een koppeling met de bron**

- Huidige/ custom artikel(en)
- Huidige/ custom categorie
- Tag(s)
- Menu items
- Gebruiker(s)
- Bestand(en)
- Bij enkelvoudige artikelen zit de koppeling op het tabje advanced van het element
- Bij meervoudige elementen zit de koppeling mop het tabje advanced van het item (want de koppeling vult de items).

### • **Je koppelt de informatie aan de juiste onderdelen**

- Titel(s)
- Meta data
- Afbeelding(en)
- Link(s)
- Etc....

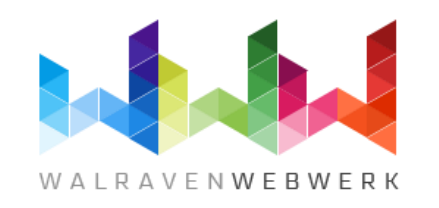

### **Menu builder**

### • **Mega menu bouwen**

- Klik op het menu dat je wilt aanpassen
- Je ziet achter ieder menu-item een knopje Builder staan.
- Door daarop te klikken kan je een dropdown menu bouwen precies zoals jij dat wil.
- Klik op Nieuwe Lay-out om de lay-out te maken.
- In de menu builder kan je niet werken met Secties, alleen met Rijen en Elementen

### • **Mega menu instellingen**

- Door op het menu-item voor het knopje Builder te klikken kan je instellen hoe de dropdown zich moet gedragen.
	- Bijvoorbeeld of hij over de hele breedte van het scherm of de navbar moet openen.
	- Ook kan je hier een afbeelding of icoon voor het hoofdmenu-item instellen.

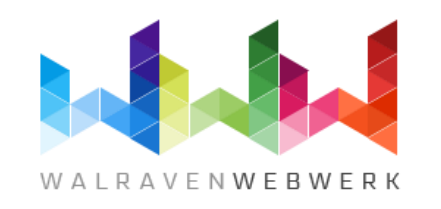

### **Module builder**

### **Via Joomla's module beheer**

- Maak een module van het type builder
- Geef hem een naam en positie en koppel hem eventueel aan een menu-item.
- Sla de module op. De builder knop kan nu gebruikt worden.
- Je komt dan in het module beheer van Yootheme (zie hiernaast)

### **Via Yootheme's module beheer**

- Als er nog geen module is klik op Nieuwe module om er een aan te maken. Anders klik je op de knop Builder achter de module naam.
- Om te zien wat je doet moet je in het voorbeeld naar een pagina waar de module wordt getoond.
- In modules kan je niet werken met Secties, alleen met rijen en elementen.
- Sla het ontwerp op

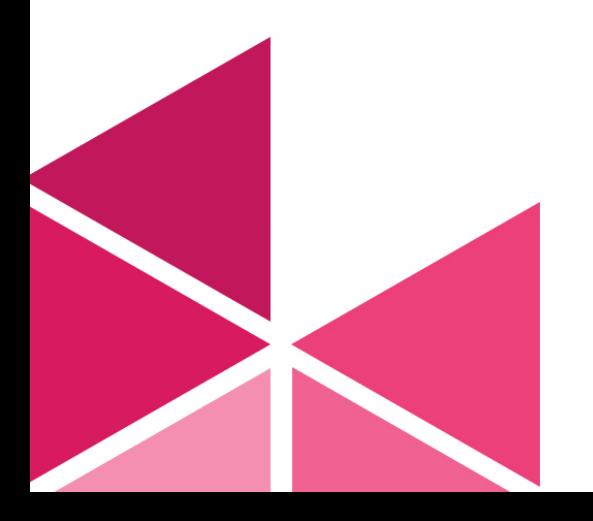

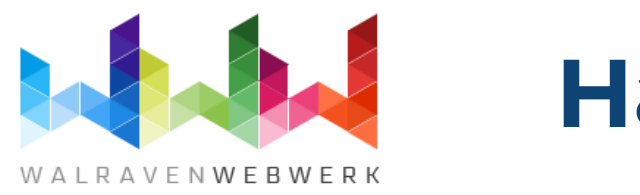

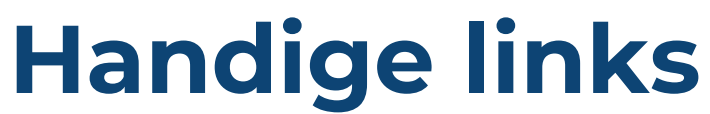

- [https://yootheme.com](https://yootheme.com/)
- [https://morejoomla.com/products/yoothem](https://morejoomla.com/products/yootheme-builder/more-shortlink) <u>[e-builder/more-shortlink](https://morejoomla.com/products/yootheme-builder/more-shortlink)</u>
- <https://herzog-dupont.de/yootheme-pro>

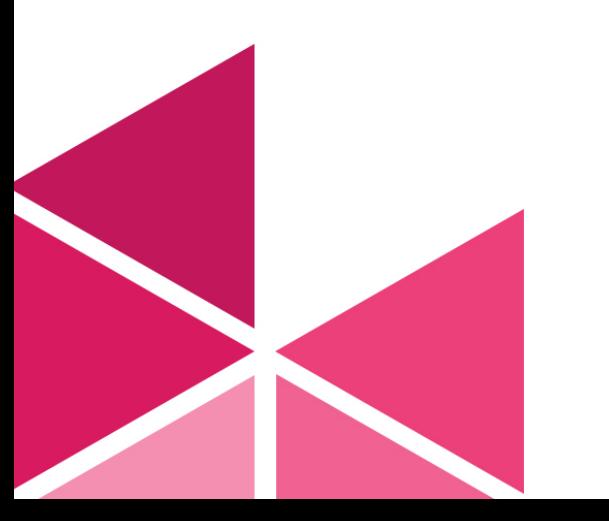

#### **Walraven WebWerk**

Visserlaan 9, 6921 WZ Duiven 06 13392722 [rachel@walravenwebwerk.nl](mailto:rachel@walravenwebwerk.nl) https://walravenwebwerk.nl